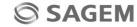

You have just purchased a SAGEM phone, we congratulate you; it is recommended that you read this handbook carefully in order to use your phone efficiently and in the best conditions.

Your phone can be used internationally in the various networks (UMTS, GSM 900 MHz and DCS 1800 MHz or PCS 1900 MHz) depending on the roaming arrangements with your operator.

We remind you that this phone is approved to meet European standards.

#### Technical features

Weight: 119 a

Size: 112 x 46 x 20 mm

Original battery: Li-ion 1100 mAh

Multimedia obiects supported:

Audio formats: iMelody, Midi, wave, MP3, AAC, AMR

Graphic formats: wbmp, bmp, png, gif, gif animés, jpeg, 3gp, mpeg4 depending on model

Size of memory available for messages: 100 SMS

Size of memory available for MMS, the phonenook and the multimedia objects; up to 6 Mb Maximum size of each message:

SMS: < 160 characters

MMS; the phone supports MMS sizes up to 300 Kb both for outgoing and incoming messages (depending on the phone configuration and on the operator reservations)

Using temperature: from - 10 °C to + 55 °C

## **FCC Conformance Document**

FCC Part 24, FCC Part 22, FCC Part 15

FCC Part 15.247 Network

NAPRD03.ver 3.2.1

Health Draft IEEE Std 1528-200x

# Safety Information for Wireless handled phones

Use of your phone is subject to safety rules designed to protect the user and his or her environment.

**Exposure to Radio Frequency Signals** 

- Your wireless handheid portable phone is a low power radio transmitter and receiver. When it is ON, it receives and also sends out frequency (RF) signals.
- In August, 1996, the Federal Communications Commissions (FCC) adopted RF exposure guidelines with safety levels for handheld wireless phones. Those guidelines are consistent with the safety standards previously set by both U.S. and international standards bodies:

ANSI C95.1 (1992) (\*)

NCPR Report 86 (1986) (\*)

ICNIRP (1996) (\*).

- Those standards were based on comprehensive and periodic evaluations of the relevant scientific literature. For example, over 120 scientists, engineers, and physicians from universities, government health agencies, and industry reviewed the available body of research to develop the ANSI Standard (C95.1).
- The design of your phone complies with the FCC guidelines (and those standards).
- For body worn operation, this phone has been tested and meets FCC RF exposure guidelines when used with an
  accessory that contains no metal and that positions the handset a minimum of 1.5 cm from the body.

Use of other accessories may not ensure compliance with FCC RF exposure guidelines.

#### Phone Operation

- Normal position: hold the phone as you would any other phone with the upper zone (back of the LCD display) pointed up and over your shoulder.
- Tips on efficient operation: for your phone to operate most efficiently: do not touch cover unnecessarily the top part of the
  phone with your hand. This would cover the integrated antenna and affect call quality and may cause the phone to operate
  at a higher power level than otherwise needed.

#### Driving

- Check the laws and regulations on the use of wireless phones in the areas where you drive. Always obey them. Also, if using your phone while driving while driving please:
  - · Give full attention of driving, driving safely is your first responsibility
  - Use hands-free operation, if available
  - · Pull off the road and park before making or answering a call if driving conditions so require.
- (\*) American National Standards Institute; National Council on Radiation Protection and Measurements; International Commission and Non-Ionizing Radiation Protection.

### Electronic Devices

- Most modern electronic equipment is shielded from RF signals. However, certain electronic equipment may not be shielded against the RF signals from your wireless phone.
- Some phone accessories allow to reduce the radiation interferences of the phone. Please contact your distributor.

#### **Pacemakers**

The Health Industry Manufacturers Association recommends that a minimum separation of six (6") inches be maintained between a handheld wireless phone and a pacemaker to avoid potential interference with the pacemaker. These recommendations are consistent with the independent research by and recommendations of Wireless Technology Research. Persons with pacemakers:

- Should ALWAYS keep the phone more than six inches from their pacemaker when the phone is turned ON
- Should not carry the phone in the breast pocket
- Should use the ear opposite to the pacemaker to minimize the potential for interference
- If you have any reason to suspect that interference is taking place, turn your phone OFF immediately.

#### Hearing Aids

Some digital wireless phones may interfere with some hearing aids. In the event of such interference, you may want to consult your service provider.

### Other Medical Devices

If you use any other personal medical device, consult the manufacturer of your device to determine if they are adequately shielded from external RF energy. Your physician may be able to assist you in obtaining this information.

Turn your phone OFF in health care facilities when any regulations posted in these areas instruct you to do so.

Hospitals or health care facilities may be using equipment that could be sensitive to sensitive external RF energy.

#### Vehicles

RF signals may affect improperly installed or inadequately shielded electronic systems in motor vehicles. Check with the manufacturer or its representative regarding your vehicle. You should also consult the manufacturer of any equipment that has been added to your vehicle.

#### Posted Facilities

Turn your phone OFF in any facility where posted notices so require.

#### Aircraft

FCC regulations prohibit using your phone while in the air. Switch OFF your phone before boarding an aircraft.

#### **Blasting Areas**

To avoid any interfering with blasting operations, turn your phone OFF when in a "blasting area" or in areas posted: "Turn off two-way radio". Obey all signs and instructions.

#### Potentially Explosive Atmospheres

- Turn your phone OFF when in any area with a potentially explosive atmosphere and obey all signs and instructions. Sparks
  in such areas could cause an explosion or fire resulting in bodily injury or even death.
- Areas with a potentially explosive atmosphere are often but not always clearly marked. They include fueling areas such as
  gasoline stations; below deck on boats, fuel or chemical transfer or storage facilities; vehicles using liquefied petroleum
  gas (such as propane or butane); areas where the air contains chemicals or particles, such as grain, dust, or metal
  powders; and any other area where you would normally be advised to turn off your vehicle engine.

#### For Vehicles equipped with Air Bag

An air bag inflates with great force. DO NOT place objects, including both installed or portable wireless equipment, in the area over the air bag or in the air bag deployment area. If in-vehicle wireless equipment is improperly installed and the air bag inflates, serious injury could result.

#### **Electrical Safety**

- Only us the appropriate chargers recommended in the manufacturer's catalog. Using another charger may prove dangerous and could invalidate the warranty of your phone.
- The main power socket should be easily accessible.
- Make sure that the main voltage corresponds to the level marked on the charger identification plate.

#### General Precautions

- Do not try to open your phone and repair it yourself. The manufacturer cannot be held liable for any resulting damage.
- Any work done by an unqualified and unauthorized person will invalidate your warranty.
- Do not use your phone in humid places (bathroom, swimming pool, etc.). Protect it from splashing water and other liquids.
- Do not expose your phone to extreme temperatures.
- Keep your phone out of reach of small children. Do not allow them to play with it, it is not a toy.
- Only use your phone with original accessories. Failure to comply with these rules will invalidate your warranty.
- Remember to disconnect the charger before removing the battery.
- The physical and chemical processes used in rechargeable batteries mean that temperature limits must be followed during rapid charging. Your phone automatically protects the batteries from extreme temperatures.
- If the phone is disconnected from the battery for an extended period of time, it will lose the time and the recorded voice messages.

#### WARNING

- The manufacturer cannot be held liable for any failure to comply with the above recommendations or for any misuse.
- The software program developed by Sagem Communication remains the exclusive property of Sagem Communication. It is therefore highly prohibited to modify, translate, decompile or disassemble this software program or any part thereof.
- Sagem Communication may not be held responsible for the contents of messages, software or objects downloaded and/or for any direct or indirect consequential damage to the phone itself.

### **Emergency Calls**

#### IMPORTANT

- This phone, like any PCS phone, operates using radio signals, PCS and landline networks, and user-programmed functions. As a consequence a connection in all conditions cannot be guaranteed. Therefore you should never rely solely upon any PCS phone for essential communications (e.g. medical emergencies).
- To make or receive any calls, this phone must be switched on and in service area with adequate PCS signal strength.
   Emergency calls may not be possible on all PCS networks or when certain network services and/or phone features are in use. Check with local Service Providers.
- When making an emergency call, remember to give all the necessary information as accurately as possible. Remember that your PCS phone may be the only means of communication at the scene of an accident - do not terminate the call until given permission to do so.
- If certain features are in use (such as Keyguard), you may first need to turn those features off before you can make an
  emergency call. Consult this manual and your local PCS Service Provider.

#### **Emergency Calling**

- If the phone is not on, press \_\_\_.
- Key in emergency number for your present location (e.g. 911 or other official emergency number).
- Press -
- If you dial 911 \_\_ during a call, the phone terminates the current call and attempts to make a call to the emergency number 911

#### FCC/INDUSTRY CANADA NOTICE

Your phone may cause TV or radio interference (e.g. when using phone in close proximity of receiving equipment). The FCC/INDUSTRY Canada can require you to stop using your phone if such interference cannot be eliminated. If you need assistance, contact your local dealer.

This device complies with parts 15 and 68 of the FCC rules. Operation is subject to the condition that this device does not cause harmful interferences.

# **Contents**

| Your phone package - Accessories1                 | 1          |
|---------------------------------------------------|------------|
| Description                                       | 2          |
| Installing the SIM card and the battery1          | 4          |
| Necklace attachment                               | 15         |
| Inserting the memory card                         | 6          |
| Idle screen1                                      | 7          |
| Quick start                                       | 8          |
| Information on the SIM card                       | 8          |
| Getting started 1                                 |            |
| Switching ON/OFF1                                 | 9          |
| Network                                           |            |
| First call2                                       |            |
| Receiving a call                                  |            |
| Video call2                                       | !1         |
| Using your phone                                  | 2          |
| Improving antenna performance                     |            |
| Increase the battery life of your phone           | 2          |
| Charging the battery                              | 23         |
| Phonebook 2                                       | 4          |
| Using the phonebook                               | 24         |
| Storing a new contact                             | <u>'</u> 4 |
| Contact options                                   |            |
| Call groups                                       |            |
| Messages 2 Creating a text message or an e-mail 2 | 7          |
| Creating a text message or an e-mail 2            | 27         |
| Saving the message2                               | 8          |
| Sending the message                               | 28         |
| Receiving messages                                | 28         |
| Messages menu2                                    | 29         |

| Photo and video          | . 30 |
|--------------------------|------|
| Taking a photo           | 30   |
| Taking a video           | 31   |
| Multimedia               | . 32 |
| Music Player             | . 33 |
| Creating a playlist      | . 33 |
| Playing your music       |      |
| Browser                  |      |
| Logging on               | . 34 |
| Downloading objects      |      |
| Logging off              | 35   |
| GPŘS                     |      |
| Games                    | . 36 |
| Organiser and tools      | . 37 |
| Čalendar                 | 37   |
| Clock                    |      |
| Calculator and converter |      |
| Local information        |      |
| Modem status             |      |
| Services                 |      |
| Connectivity             |      |
| Dictaphone               |      |
| Settings                 |      |
| Profiles                 |      |
| Display                  |      |
| Languages                |      |
| Videotelephony           |      |
| Browser settings         |      |
| Networks                 |      |
| Calls                    |      |
| Security Date and Time   |      |
| Camera                   |      |
| Bluetooth                |      |
| DIUCIOUII                | 40   |

| Memory                                                     | 46       |
|------------------------------------------------------------|----------|
| Care and safety informationSAR                             | 47       |
| SAR                                                        | 47       |
| Advice for limiting exposure to radiofrequency (RF) fields | 48<br>48 |
| End User Licence Agreement (EULA), for the software        | 50       |
| Java™                                                      | 54       |
| Troubleshooting                                            | 58       |
| Warranty                                                   | 60       |
| Customer care                                              | 63       |
| Index                                                      | 64       |

# Your phone package - Accessories

When you open the box, check that all items are present:

- 1 Phone
- 2 Charger (\*)
- 3 Battery 4 - User duide
- 5 Wellphone CD

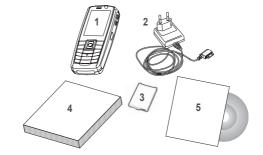

#### Accessories

We advise you the use of SAGEM brand accessories for an optimal operating of your phone and of your accessories. You can order the following accessories:

- Stereo pedestrian kit
- Bluetooth pedestrian kit
- Additional battery
- Additional charger Cigar lighter charger
- Necklace

For more information: www.planetsagem.com and www.sagem.com

Warning: Please only use the charger provided with this phone to ensure proper charging.

# Description

Lens for shooting in videotelephony or photo and video

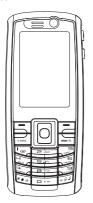

Red key: Hold down: Switch on/off. In a call context: Reject a call - hang up In menus: Return to idle screen

Green key: Long press: Activate/Deactivate hands-free mode : press again this key to switch into hands-free mode WaRNING: do not use the phone in hands-free mode near to your ear. or

you may suffer hearing loss.

In call context: Call - receiving a call

Right programmable key: (Function available depending on model)
In idle screen: Access to certain functions (shortcuts)

In menus: Access to the selection shown on screen in the tab (\*)

**Left programmable key:** (Function available depending on model) *In idle screen:* Access to certain functions (shortcuts)

In menus: Access to the selection shown on screen in the tab (\*)

The navigator allows you:

to navigate in the various functions pressing the relevant part (up, down, right, left)

to confirm your selection pressing the central part (OK)
 Note: in this manual, "press OK" means press this key.

In idle screen, pressing the navigator displays the main menus icons
Pressing the navigator followed by one of the twelve keys of the keypad, you
can display a menu directly.

\* When composing a message: Short press: switches from one input mode to another (T9, ABC, 123), Long press: upper case/lower case

# Hold down: In idle screen: Silent mode. In call reception mode: Short press stops ring tone. In ring tone setting mode: Activate / deactivate ring tone Stops sound in video or message playing. or in a game

(\*) In this manual, when a function is chosen by pressing on this key, square brackets are used (e.g.: [Save]).

12 Description

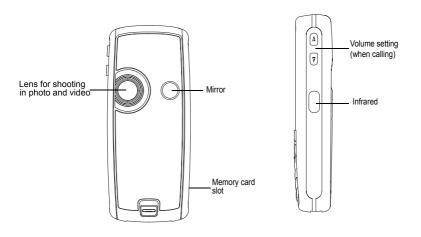

## Installing the SIM card and the battery

#### WARNING

Depending on the model, network configuration and associated subscription cards, certain functions may not be available. Ensure that your SIM card is a 3 V SIM type that is compatible with your phone. Inserting an incompatible card will be indicated by a message when your phone is switched on. Contact your operator.

Your phone is identified by its IMEI number. Write this number down, and do not keep it with your phone, because you may be asked for it in the event of your phone being stolen, in order to prevent it from being used, even with a different SIM card. In order to display the IMEI on your phone's screen, type: \*#061.

The SIM card is inserted under the phone's battery. Ensure that the phone is switched off and the charger disconnected.

- 1 Turn the phone back and slide the lock button up to remove the back cover.
- 2 Take out battery if already installed.
- 3 Lift the flap, place the SIM card with the gold side face down in the phone and the cut corner to the bottom right. Close the flap.
- 4 Place the battery by positioning first the top of it, as shown on the battery.
- 5 Replace the back cover, locking it first on the top part.

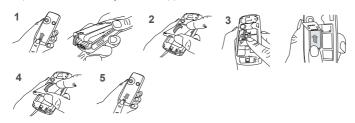

14 Description

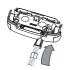

### **Necklace attachment**

You can insert a necklace or wrist strap into the notch located in the right bottom of the inside part of the phone.

Description 15

## Inserting the memory card

- Open the protective cover of the slot located on the side of the phone and insert the memory card pushing it until it clicks into place.
- To remove the card, first make sure that no application is accessing the card, then slightly push the top edge of the card to release it and pull it out of the slot.

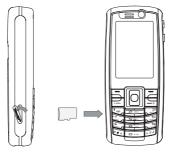

#### WARNING

The memory card is very fragile. Take care when you insert or remove the memory card.

If you remove the phone front cover, take care not to damage the memory card.

Some memory cards must be formatted with a PC before first use with the phone.

## Idle screen

The idle screen may contain the following information:

1 - The title bar icons:

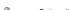

Battery (if it flashes red, the battery must be charged immediately)

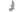

Silent mode (the ringtone is off)

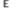

Only emergency call is possible

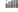

Signal strength level (between 0 and 5 bars)

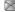

Message received (read your message), flashing: memory full (delete some messages)

GPRS

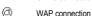

UMTS

Connection to the UMTS network

2 - Date and time, in digital or analog mode

GPRS connection

3 - Network provider

The following information may also be displayed: « 1 message received » or « 1 call » (incoming call failed). It can be deleted by pressing \_\_\_\_ briefly.

Idle screen 17

## **Quick start**

### Information on the SIM card

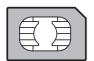

To use your phone, you need a card called SIM or USIM card. It contains personal information that you can modify:

Secret codes (PIN(s): Personal Identification Numbers), these codes allow you to protect access to your SIM card and phone Phonebook

Messages

How special services work.

Your phone is compatible with the SIM 3V cards.

#### WARNING

This card must be handled and stored with care in order not to be damaged. If you should lose your SIM card, contact your network provider immediately.

Please keep your SIM card out of reach of young children.

## **Getting started**

When you switch on your phone for the first time, follow instructions displayed on the screen.

If access to the SIM card is protected, the device prompts you to enter the PIN number:

Enter the code between 4 and 8 digits given to you when the SIM card was issued. These digits do not appear on the screen for security reasons.

After pressing [OK], the phone activates the SIM card settings and switches on again; enter your PIN code again then the date and time, make your choice for the following settings: time zone, daylight savings, skin, wallpaper, screensaver, ring tone, volume, vibrate and voicemail number.

If there are contacts saved in your SIM card, you are invited, if you wish, to copy them in the phone contacts memory.

Warning

If a wrong PIN number is entered three times in succession, your SIM card is blocked. You must then:

- Enter « \*\*05\* ».
- Enter the PUK (Personal Unblocking Key) code provided by your operator, and validate.
- Enter your PIN number and validate.

Enter your PIN number again and validate.
 After 5 or 10 failed attempts (depending on the type of SIM card), the SIM card is definitely locked. You must then contact your operator to obtain a new card.

## Switching ON/OFF

When your phone is off, a short press on \_\_\_ will turn it ON.

When the phone is ON, if your are browsing inside the menus, a short press on will come back to the idle screen. When you are in the idle screen, a long press on will switch OFF the phone.

### Network

Once ON, the phone is searching for a network on which it can make calls. If it finds one, it displays the name of the network on the screen.

Note: if it finds a UMTS network, the UMTS icon is displayed on the screen.

You are then ready to send or receive a call.

If the network's name appears, calls are possible on your operator's network.

If the letter R and a network name are displayed, calls are possible on a roaming network provider.

If the letter E is displayed without any network name, only the emergency services are accessible (ambulance, police, fire brigade).

If the network icon flashes, the phone is in permanent search mode. There is no network available. The signal strength indicator received allows you to display the quality of reception. If it indicates less than three bars, search for better reception in order to call in good conditions.

### First call

Dial the number you want to ring. Press .\_\_.

You can adjust the sound level (volume) using the navigator upwards or downwards.

At the end of the conversation press \_\_ to hang up.

#### International call

Press 0 (hold down) to display « + », then dial the country code without waiting for the dial tone, then the number of the called party.

**Emergency services** 

Depending on the network you can obtain the emergency service with or without SIM card or when the keypad is locked. It is enough to be in an area served by a network.

To obtain the international emergency service, dial **112** then press .\_\_\_.

## Receiving a call

When you receive a call, the number of your caller is displayed when it is presented by the network.

Press - to answer, and speak.

To refuse the call, press -.

To stop the ring tone or the vibrate, without refusing the call, press #.

Hands-free mode

During a call, press and hold \_\_\_ to switch into hands-free mode.

WARNING: in this mode do not bring the phone up to your ear.

All the numbers corresponding to incoming and outgoing calls are logged in the list of recent calls.

When on a call, pressing [Options] allows you to have access to different functions: switching to hands-free mode, switching to mute mode, displaying menus, displaying the phonebook.

Pressing [Mute] allows you to switch off the microphone temporarily when you want that your correspondent does not listen.

### Video call

If you want to make a video call, select, pressing [Options], the Call/Video option.

### Notes

or

- The recipient must also have a phone with this function.
- Videotelephony only operates on the UMTS network, check the UMTS icon is displayed on the idle screen before making a video call.

### Receiving a video call

To answer a video call, you can select to activate or not the camera:

press OK or \_\_\_ to activate the camera

- press 🖃 if you do no want to activate the camera.

A prompt asks you if you want to confirm the activation of the loudspeaker.

# Using your phone

## Improving antenna performance

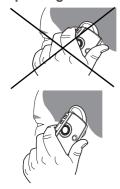

The antenna is integrated in your phone, under the back cover at the top. Avoid putting your fingers on this area when the phone is switched ON. If your fingers obstruct the antenna, the phone may have to operate with a higher power level than usual; decreasing its efficiency quickly. It could also affect the quality of your communications.

## Increase the battery life of your phone

- Don't press the keys when not necessary: each keypress activates the backlight, and uses much power.
- Don't obstruct the antenna with your fingers.
- Activation of IrDA or Bluetooth functions reduces the phone battery life. We advise you to deactivate them when not in use.

## Charging the battery

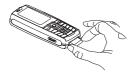

Your phone is powered by a rechargeable battery. A new battery must be charged for 4 hours at least before being used for the first time. It reaches its optimum capacity after a few cycles of use.

When your battery has been discharged, the empty battery icon flashes. In this case recharge your battery for at least 15 minutes before making any calls in order not to be cut off quickly.

To recharge the battery:

Connect the charger to a socket.

Plug the end of the cable into the bottom connector of the phone.

The phone is then charging up. The battery icon scrolls up and down to indicate that it is charging. When the battery is fully charged, the charging stops on its own. Disconnect the cable.

When charging, the battery may warm up, this is normal.

#### WARNING

There is danger of explosion if the battery is placed in an incorrectly way or if it is exposed to fire.

Do not short circuit it.

The battery does not have any part that you can change.

Do not try to open the battery casing.

Use only the appropriate chargers and batteries as shown in the phone manufacturer's catalogue.

The use of other types of chargers or batteries may be dangerous or invalidate the warranty.

Used batteries must be disposed of in the appropriate places.

We advise you to take the battery out if you plan not to use the phone for extended periods.

You are strongly advised not to connect your phone to the charger if it doesn't contain a battery.

The charger is a safety step-down transformer, it is forbidden to modify, alter or replace it by another component (power supply plug, etc).

Using your phone 23

## **Phonebook**

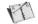

## Using the phonebook

Enter the **Phonebook** menu, the contacts list is displayed if you already get some (otherwise, go to **Storing a new contact**). The icon displayed next to a contact's name shows in which phonebook the contacts is stored.

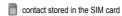

contact stored in the phone

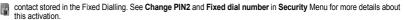

You can search for a contact quickly by typing the first letters (up to three). You can display it by pressing OK.

### Storing a new contact

- Display the Phonebook, press [Options], Add contact then Mobile or SIM.
- Press OK to type in the First name field. Enter the first name and press OK.
- Enter the last name and press OK.
- Enter the number and press OK.
- Note: you can fill other fields if you store the contact in the phone memory (email, address, ringtone, photo, etc.).
- Press [Save] to store it.

## **Contact options**

To display the various options, select a contact and press [Options].

### Edit

It allows you to edit and/or modify a contact.

#### Call

It allows you to call the contact selected.

24 Phonebook

#### Video call

It allows you to make a video call.

### Send message

It allows you to send a written or voice message or a postcard to the contact selected.

### Send vCard

It allows you to send contact details by message, IrDA or Bluetooth.

### Copy to SIM/mobile - Move to SIM/mobile

It allows you to copy or move your phonebook contacts from one memory to the other. Only the name and the first phone number will be copied.

### Copy

It allows you to copy contact details to add a new one.

### Delete

It allows you to delete the contact selected.

### Synchronisation (depending on model)

The local synchronisation with your computer is only computer originated, from Wellphone software; you have only to activate infrared, Bluetooth, or configure the USB connection of your phone.

### Add to group

It allows you to add a contact to a group or to create a new group.

### My details

You can enter the details corresponding to your own number.

Phonebook 25

### Manage

**Speed Dialing**: it allows you to assign a short number to a contact.

Copy all: it allows you to copy all the contacts from one memory to the other.

Delete all: it allows you to delete all the contacts.

**Memory**: it shows the number of contacts stored in each memory and the available memory space.

### Settings

View contacts: it allows you to select the default phonebook (SIM, phone, SIM and phone) displayed when the phone switches on.

## Call groups

A call group allows you to group contacts: this group can be used to send messages easily to all the group contacts.

- In the phonebook, select the Call groups tab.
- Press [Options].
- Select Add group.
- Enter a name and press OK.
- Then the phone displays the contacts list to make your choice.

26 Phonebook

# **Messages**

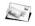

The Messaging menu contains the following message types: text messages (SMS, MMS), voice messages and e-mail. MMS is a Multimedia Message Service, which allows you to enclose photos, audio files, and others rich contents to your messages; these messages can even be composed of several slides. MMS are differently charged to SMS are. Please contact your network provider to get more information on their cost and the service availability.

## Creating a text message or an e-mail

- Select Messages/Create new.
- Select Message or E-mail.
- Enter the recipient's number then type the text.

Note: The [Options] key allows you to select various options for typing the text.

The language used is the one selected on the display of the phone (if the language selected is not compatible with the Easy Message T9™, the English language will be automatically selected).

The Easy Message T9<sup>™</sup> mode helps you to easily write your messages.

#### Using T9 Mode

Press once the key corresponding to the letter chosen and compose the word by continuing to press the keys corresponding to the various letters without paying attention to the display: the word is highlighted.

The same sequence of keys pressed can correspond to several words, existing on the dictionary. If the word that appears is not the word you expected, press the navigator upwards to scroll through the words corresponding to this key sequence. Once you agree on the word proposed on the screen, press the navigator rightwards to validate it or on the **0** key (which validates and inserts a space after the word), and go on writing the next word.

If the word you are expected is not proposed, please add characters until you get the message **Add a word?** Press **Yes** and validate if the word displayed suits you or modify this word before adding it in the dictionary.

If you do not want to use T9 mode, you can change of input mode (which appear at the top right of the title bar) pressing \*: the 123 mode allows you to type numbers and the ABC mode allows you to type letters: press on one key several times to make the letter wanted appear (for example: press twice the 2 key to display B).

#### Upper case

A long press on \* will display the next letter in upper case.

Messages 27

#### **Punctuation characters**

Punctuation characters are obtained by pressing the 1 key (except in 123 mode), or with the help of Insert mode (fast access by briefly pressing #).

#### Accented characters

Accented characters are generated automatically in T9 mode.

In ABC mode accented characters are available by pressing the key supporting the non-accented character repeatedly.

## Saving the message

- Select **Save** if you do not want send the message immediately or if you want to send it several times.
- Select where you want to save it (SIM card or phone). It is saved in the **Drafts** menu.

## Sending the message

Once the text entered, press [Options] and select Send.

## Receiving messages

When you receive a message, the phone plays the ring tone that you selected, and a message icon comes on the screen of your phone.

If you do not read the messages, this icon remains displayed on the screen. When it flashes, the memory is full.

Receiving icons, backgrounds or tunes can take several seconds. An icon is flashing when the download of your message is in progress.

Note that you have two different possibilities for receiving MMS: automatically or manually; if « manual mode » is activated, then you will receive only a notification in your Inbox, meaning that a MMS is available on the MMS Server; select Retrieve in the options when you want to retrieve the MMS from the network.

Please contact your network provider to get more information on icons, backgrounds or tunes downloading.

Received messages are stored in the SIM card or in the phone until you choose to delete them.

28 Messages

## Messages menu

Inbox

This menu is divided in two lists: the SMS or MMS messages received and the e-mail received.

Each message shows the presence of any attachments, the time and date the message was received and its size.

Messages are listed in chronological order, the latest one being displayed first.

The quantity of Not Read and Not Retrieved messages is shown. Not Retrieved and Not Read messages are shown in bold. Drafts

In this menu there are the messages created saved as drafts.

When you select a message and press [Options], various options can be selected.

**Templates** 

In this menu there are the messages created saved as templates.

The same options as for the drafts are available for the templates.

Message archive

This menu is used to store all your sent messages.

Too many messages saved will guickly fill up the available memory and no further messages will be received.

For each message, its characteristics (shown with an icon) and the time (or date) of sending are displayed on the screen.

This function allows you to call your voicemail.

Note: if your voicemail number has not been entered yet, you must enter it in the menu Settings/Call settings/Voicemail.

Message settings

This menu allows you to select various sending and receiving options and customization options to create messages.

Messages 29

## Photo and video

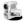

The Camera menu allows you to take photos and use them for different purposes. For instance, you can send them to another phone or an Internet address, store them, use them as wallpapers or screen savers.

## Taking a photo

Settings before taking a photo

Pressing [Options], various options can be selected:

- Change preview: by default the phone is set in photo mode, you can select the video mode.
- Change camera: to change from one lens to another.
- My Pictures: to display the directory in which the photos are stored (Multimedia/Photos)
- Timer: to take a photo with a 5, 10 or 15 second time delay.
- · Camera mode: to select luminosity (indoor, sunny, etc.).
- Effects: to select an effect (sepia, negative or grey levels).
- Settings: to select storage location, click sound, photo format and quality.

### Taking a photo

- Select the Camera menu. Look into your phone display and position your subject. Move your phone to position your photo.
- Press **OK**, the photo is taken and automatically saved. It stays on the phone display.
- If you want to send the photo immediately, press **OK**. The creating message screen is displayed to type a text if necessary. Options once the photo taken
- Send: allows you to send the photo by MMS, infrared or Bluetooth.
  - New: allows you to take a new photo.
  - Delete: allows you to delete the photo.
- Rename: allows you to modify the name of a photo.
- My Pictures: to display the directory in which the photos are stored (Multimedia/Photos)
- Add to contact: allows you to assign a photo to a contact saved in the phonebook.
- Set as wallpaper: allows you to select the photo as a wallpaper.

Note: using the camera during a call may disturb the call quality.

30 Photo and video

### Taking a video

Settings before taking a video

Pressing [Options], various options can be selected:

- Change camera: to change from one lens to another.
- My Videos: to display the directory in which the videos are stored (Multimedia/Videos)
- Settings: to select the video quality, the recording time and the recording of the sound.

### Recording a video

- Select the Camera menu then 

  to switch into video mode.
- Press **OK** to record then press [Stop] when you want to stop recording.

The video is automatically saved and has a number. It is saved in Multimedia/Videos.

#### Options once the video recorded

- . Send video: allows you to send the video by MMS, infrared or Bluetooth
- Playback: allows you to play the video.
- New: allows you to take a new video.
- Delete: allows you to delete a video.
- Rename: allows you to modify the name of a video.
- My Videos: to display the directory in which the videos are stored (Multimedia/Videos)
- Set as ringtone: allows you to select the video as a ringtone.

Note: the videos are saved in the phone with a .3gp format.

Photo and video 31

## Multimedia

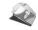

The **Multimedia** menu contains the directories of all the multimedia objects recorded in your phone and the downloaded objects (photos, videos, ringtones, musics, bookmarks, games, etc.).

To display the various options, press [Options] after having selected an object.

32 Multimedia

# **Music Player**

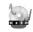

This menu allows you to listen to music files in a continous way like a portable music player.

If you do not have any music file in memory, use the Browser connection to download some or connect your phone to a PC.

## Creating a playlist

- Select My Playlists then New.
- Type a name for your playlist and press OK.
- The list of the music files is displayed in two tabs: those contained in the phone memory or pressing the navigator rightwards those contained in the memory card.
- Select the music file you want in your playlist and press OK to add the music file to the playlist; do it again if you want add others or select Playlist: Add all to add them all to the playlist.

When pressing [Options] on a playlist, you can display or play the contents, add music files, create a new playlist, delete one or modify its name.

## Playing your music

To display the different options, press [Options]:

- Play: to play musics of the playlist.
- Remove from list: to remove the music selected from the playlist.
- Clear list: to remove all the musics from the playlist
- Shuffle: to play the musics in a random way.
- **Play options**: to play the musics one by one or in a continuous way.
- Add to Playlist: to set a new playlist.
- Send By: to send the music by message, IrDA or Bluetooth.
- Rename: to rename the music.
- **Priority to:** to give priority to phone (in case of incoming call) or to playing music.
- Note: music is in pause in case of incoming call, it automatically resumes at the end of the call.
- Details: properties of the music selected.

Music Player 33

## **Browser**

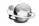

The Browser function allows you to log onto certain Internet sites. You can log onto sites that allow you to download ringtones, icons, animated screensavers, Java™ applications, videos to your phone.

The WAP navigator is under licence:

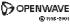

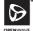

RSA Data Security OPENWAY

The WAP navigator and the softwares included are the exclusive property of Openwave. For this reason, it is forbidden to modify, translate, disassemble or even decompile all or part of these softwares.

Favorites: allows to store bookmarks (addresses of Internet sites).

A bookmark stored in the list can be modified, sent or deleted.

You can receive bookmarks and add them to this list.

**History**: backward and forward navigation of the pages displayed are kept in memory.

**Browser settings**: allows you to select or modify your provider's configuration settings or to configure others providers'settings.

Note: see chapter Idle screen for information on @ and GPRS icons.

# Logging on

The connection to a service on the GPRS network is not cut if an incoming call is received. You can answer the call. If you are logging onto the GSM or GPRS network, the @ symbol flashes, the metering of the cost of the call starts as soon as it stops flashing.

# Downloading objects

Some Internet sites allow you to download ringtones, icons, animated screensavers, games or JAVA™ applications. Once downloaded, they are stored in your phone's memory. You can then save them in your phone (same operation as used for downloading using messages).

34 Browser

## Logging off

To log off, press . The logoff happens automatically after a few seconds of inactivity if you forget to log off. This period is defined by the linger time setting.

### **GPRS**

A flashing icon indicates that the phone is logging onto a GPRS network.

A non-flashing icon indicates that the GPRS network is available; if the icon is dark, it indicates that the phone is logged onto the GPRS network.

This icon is not displayed if the GPRS network is not available or if the SIM card inserted in your phone does not include the GPRS service. It may also disappear when accessing Internet services if the connection uses the GSM network instead of the GPRS network.

Browser 35

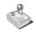

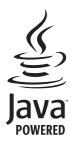

Your phone contains one or several games, depending on model. You can download more. You are the owner of a SAGEM mobile phone which gives you the ability to download applications and games to be executed on your phone thanks to the built-in Java<sup>TM</sup> engine.

However, receiving applications from everywhere implies some basic knowledge of the possible effects of such download.

We advise you to dwonload certified games or applications from your operator sites or from www.planetsagem.com.

By default, the connection URL of your operator or of PlanetSagem is configured.

By default, the connection URL of your operator or of PlanetSagem is configured in your phone.

If no connection URL is configured, by selecting the **More games** menu, you display the Browser function to configure new profiles which allow you to download games or applications.

When you select a game or an application, the **General Settings/Connection** menu (displayed with [**Options**] key) allows you to configure a profile which only be used by the game or application to connect to the network (to exchange scores for example) but is not used to download new games or applications.

36 Games

# Organiser and tools

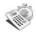

## Calendar

This menu gives you access to your diary and get to a day, week, month or specific date. It lets you add events, access the global actions for all the events and manage them by event category.

- Add Written ToDo/Add Vocal Event: allows you to add events of the text or voice type. Fill in the different items. Save the event.
- Delete: allows you to schedule the deletion of events that took place more than one day, week or month ago.
- Memory: allows you to view the memory capacity used by the different functions of your diary.
- Delete all: allows you to delete all the events from your diary.
- Categories: allows you to see the different event categories, assign a specific ring tone to each individual category, know
  the number of events in each category and see them.
- Synchronisation (depending on model): You can synchronise your organiser with your archives stored in your operator's network depending on the options offered by your operator.
   The local synchronisation with your computer is only computer originated, from Wellphone software; you have only to

activate infrared, Bluetooth, or configure your USB connection in your phone.

#### The other menus are:

- See month: allows you to access events on a month-by-month basis.
- See week: allows you to access events on a week-by-week basis.
- See today: allows you to access the events for the current day and the actions possible on any event (see, modify, delete
  and send).
- See date: allows you to access events at a specific date.

#### ToDo

This menu allows you to add ToDo's, access category-based Todo management and delete all the ToDo's.

If there are not any ToDo, you directly access to the options below.

# If there is a ToDo, press [Options] to display the options.

- Add ToDo/Add vocal event: allows you to add ToDo of the text or voice type. Fill in the different items. Save the ToDo.

Organiser and tools 37

## Clock

#### Date and time

This menu allows you to display and set the various date and time settings (format, display, time zone, daylight saving, etc).

## Alarm - Stop watch - Timer

This menu allows you to set and activate the alarm, the chronometer and the timer.

The alarm works even when the phone is switched off.

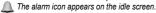

# Calculator and converter

This menu allows you to use your phone as a calculator.

Use the following keys to make calculations:

- ▲: Add
- ▼: Subtract
- ►: Multiply **-:** Divide

The following kevs are used for:

= : Equals or convert

: Delete

\* #: Decimal point.

Pressing [Convert] allows you to save a result in memory and access to the converter.

# **Local information**

This menu is used to activate reception of local information broadcast by the network.

You can choose whether you want to receive this information or not (please contact Vodafone).

# Modem status

This menu allows you to know the modem connection status.

## Services

This item may not be present on your phone's menu, as its contents depends on your SIM.

# Connectivity

You can exchange with other devices (PC, mobile phones, personal assistants, printers, etc.) various data: pictures, sounds, photos, videos, Todo tasks, organiser events, contacts, etc.

Data exchange can be done through:

- a serial or USB cable,
- an infrared connection,
- a bluetooth connection.

If you have inserted a memory card in your phone, it is considered as an additional memory in the Windows explorer files directory; you can copy/paste.

If you want to exchange objects between the phone memory and a PC, you must install the Wellphone software provided on CD: select Multimedia to open, from the PC, the phone files explorer.

To save contacts, events or tasks, the Wellphone Multimedia software provided on the CD with your phone (also available from http://www.wellphone.com) must be installed on a PC.

Note: If a call comes in during an exchange of data with your PC, the link will be interrupted and will have to be manually re-started.

#### Bluetooth

Your phone can be used with a Bluetooth connection in order to communicate with other devices equipped with Bluetooth: for example, an audio connection with a pedestrian kit, a car kit or a data connection with a PC.

Bluetooth is a free wireless connection, with a 10 metre maximum range.

This menu allows you to activate or deactivate Bluetooth connection.

## **IRDA**

This menu allows you to activate or deactivate the infrared connection.

# My Devices

This menu allows you to search for devices which may connect with Bluetooth link with your phone (for instance: headset).

Organiser and tools 39

# **Options**

My Bluetooth name: allows you to assign a name to your phone for the Bluetooth connection. This name is displayed on the devices connected.

Visibility: allows you to activate or deactivate the phone Bluetooth connection.

#### **USB Mode**

This menu allows you to select a mode to connect the phone to a peripheral with the USB cable available as an accessory.

# SyncML

You can synchronise your phonebook, your organizer or your To Dos with your archives stored in Vodafone's network depending on the options offered by your subscription.

The local synchronisation with your computer is only computer originated, from Wellphone software; you have only to activate infrared, Bluetooth, or configure the USB connection of your phone.

# Dictaphone

This menu allows you to record your voice or a sound.

# **Settings**

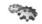

# **Profiles**

This menu allows you to set profiles containing selections of different ringtones, volume to adapt them to various circumstances (for instance, depending on where you are (at work, at home, etc.) you will select such or such profile.

# **Display**

This menu allows you to customize your screen by choosing a different presentation.

## Wallpaper

This menu allows you to select a background picture for the idle screen.

Note: you can select wallpapers through the phone default wallpapers, the pictures downloaded in **Multimedia/Photos** and the pictures of your memory card.

# **Backlight**

You can select the backlight intensity and the inactivity time after which the phone will automatically switch into economic mode (screen off).

# Startup/Shutdown animation

These menus allow you to display an animation when the phone is switched on and off.

# Languages

This menu allows you to choose your phone's display language.

Select your language and validate.

# Videotelephony

This menu allows you to select the default parameters for the video calls.

# **Browser settings**

This menu allows you to set various parameters needed for the browser connection.

You can add or modify URL addresses.

# **Networks**

This menu allows you to configure network preferences.

Search: to activate (automatically or manually) one of the networks accessible in the area in which your are located.

Preferred networks: to view all the pre-registered networks.

# Calls

This menu allows you to manage all the call functions (call forward, displaying numbers, call waiting, voicemail number, etc.).

#### Call forward

Depending on your subscription, this service allows you to forward incoming calls to a different number or to the voice mailbox. Choose the type of forwarding you want from the options available.

## Any key

This menu allows you to answer to a call pressing any key.

## Auto response

This menu allows your phone to answer automatically.

## **Blacklist**

The blacklist is used to limit failures on automatic calls (calls generated by the automatic redial function or by applications: data, fax for example).

When several automatic calls failed with a number (number busy or unknown), this number is put in the blacklist and no automatic call will be done with this number any more until you delete it from the blacklist.

Note: this function does not apply to the calls performed manually.

## Display numbers

This menu allows you to modify the status of the display number function.

Select one of the options given: Anonymous mode. My number. Callers' number.

## Call waiting

(Network dependent service)

During a call, you may be informed that a caller is trying to reach you: you hear a special tone. The caller's number is displayed on the screen.

#### Auto redial

This menu allows you to call back a caller you have not managed to reach.

You can set the redial function to inactive, on request or systematic.

If you choose **On demand**, your phone will offer to redial your caller automatically if his number is busy.

#### Minute minder

This menu allows you to display the time spent when calling.

#### Voicemail

This function is for storing your voicemail number.

# Call barring

This menu allows you to block the making or receiving of certain calls.

Before you can use this service, a password will be provided by Vodafone when you take out your subscription.

Access to this service depends on your subscription type.

## To activate call barring:

- Select incoming or outgoing calls.
- Select the call type on which you want to activate call barring.
- Select:
  - either All,
  - or If roaming, if you are away from your home country and if roaming is available, only incoming calls will be blocked.
- Select Activation and enter password.

# Security

This menu allows you to configure your phone's security settings.

# Keypad lock

This menu allows you to lock the keypad to avoid unwanted key presses.

The lock icon appears on the initial screen.

This function is also available in the idle screen pressing the \* and OK keys.

# PIN protection

This menu allows you to activate or deactivate the PIN code when switching on the phone

## Modify PIN code

This menu allows you to activate and modify your phone's PIN.

To modify the PIN, select Modify PIN code and [Select].

Enter old PIN and validate.

Enter new PIN twice and validate.

To activate or deactivate the PIN, select the Control PIN menu and [Select].

Enter PIN and validate.

Select Activate or Deactivate and validate.

## **Change PIN2**

You have a second PIN number to allow you to access certain functions\*.

\* These functions may or may not be available depending on your SIM card.

Proceed as above in order to activate, deactivate or modify PIN number 2 of your phone.

#### Phone lock

The Phone code menu allows you to activate the phone code so that it is requested and checked whenever the phone is switched on if a different SIM card is used. This code is automatically linked to the SIM card installed when the phone is activated, for example to protect the phone if stolen.

Select Check and [Select].

Enter 0000 (the factory code, by default) and validate.

Select Activate or Deactivate and validate.

To modify the phone code, select **Modify** and validate.

Enter old phone code and validate.
Enter new phone code and validate.

Enter phone code again to confirm it and validate.

# Confidentiality

This menu allows the activation or deactivation of automatic deletion, after power off/on, of outgoing calls, messages stored or organiser events.

Select Activate or Deactivate and validate.

## Operator

This menu allows you to modify the call barring.

Access to this service depends on your type of subscription.

#### Fixed dial number

This menu allows you to restrict the outgoing calls.

The availability of this menu depends on your SIM.

Enter PIN2 number and validate.

Select **Activate** or **Deactivate** and validate.

Proceed as for any other phonebook.

When activating this function, only the numbers stored in the phonebook can be called.

This phonebook is linked to the SIM card, and its size depends on the card's capacity.

#### Cost

Access to this service depends on your type of subscription.

This menu allows you to control the cost of your calls.

The **Cost** menu lets you check the cost of the last call you made and of all the calls you made since you last deleted them. The **Delete costs** menu lets you delete the cost of your last call and reset the cost counter after entering your PIN 2 code.

# **Date and Time**

#### Set time/Set date

These menus allow you to set the various date and time settings (format, display, time zone, daylight saving,etc).

## Advanced

This menu displays the list of all the settings selected for date and time.

# Camera

This menu allows you to select the camera, video and dictaphone settings.

## Bluetooth

(See page 34).

# Memory

This menu displays the memory space used for the various functions.

# Care and safety information

## SAR

#### THIS MODEL PHONE MEETS THE GOVERNMENT'S REQUIREMENTS FOR EXPOSURE TO RADIO WAVES

Your mobile phone is a radio transmitter and receiver. It is designed and manufactured not to exceed the limits for exposure to radiofrequency (RF) energy set by the Federal Communications Commission of the U.S. Government and Health Canada. These limits are part of comprehensive guidelines and establish permitted levels of RF energy for the general population. The guidelines are based on standards that were developed by independent scientific organizations through periodic and thorough evaluation of scientific studies. The standards include a substantial safety margin designed to assure the safety of all persons, requardless of age and health.

The exposure standard for wireless mobile phones employs a unit of measurement known as the Specific Absorption Rate, or SAR. The SAR limit set by the FCC and Health Canada is 1.6 W/kg (\*). Tests for SAR are conducted using standard operating positions accepted by the FCC with the phone transmitting at its highest certified power level in all tested frequency bands. Although the SAR is determined at the highest certified power level, the actual SAR level of the phone while operating can be well below the maximum value. This is because the phone is designed to operate at multiple power levels so as to use only the power required to reach the network. In general, the closer you are to a wireless base station antenna, the lower the power output.

Before a phone model is available for sale to the public, it must be tested and certified to the FCC that it does not exceed the limit established by the government-adopted requirement for safe exposure. The tests are performed in positions and locations (i.e., at the ear and worn on the body) as required by the FCC for each model.

The highest SAR value for this model phone as reported to the FCC when tested for use at the ear is 0.543 W/kg and when worn on the body is 0.551 W/kg.

(\*) In the United States and Canada, the SAR limit for mobile phones used by the public is 1.6 watts/kilogram (W/kg) averaged over one gram of tissue. The standard incorporates a substantial margin of safety to give additional protection for the public and to account for any variations in measurements.

While there may be differences between the SAR levels of various phones and at various positions, they all meet the government requirement. The FCC has granted an Equipment Authorization for this model phone with all reported SAR levels evaluated as in compliance with the FCC RF exposure guidelines. SAR information on this model phone is on file with the FCC and can be found under the Display Grant section of <a href="http://www.fcc.gov/oet/fccid">http://www.fcc.gov/oet/fccid</a> after searching on FCC ID M9HMU2005P.

# Advice for limiting exposure to radiofrequency (RF) fields

For individuals concerned about limiting their exposure to RF fields, the World Health Organization (WHO) provides the following advice:

Precautionary measures: Present scientific information does not indicate the need for any special precautions for the use of mobile phones. If individuals are concerned, they might choose to limit their own or their children's' RF exposure by limiting the lendth of calls, or using "hands-free" devices to keep mobile phones away from the head and body.

Further information on this subject can be obtained from the WHO home page http://www.who.int/peh-emf WHO Fact sheet 193: June 2000.

# Safety

Never attempt to disassemble your phone. You alone are responsible for how you use your phone and any consequences of its use.

As a general rule, always switch off your phone wherever the use of a phone is prohibited.

Use of your phone is subject to safety measures designed to protect users and their environment.

Do not use your phone in damp areas (bathroom, swimming pool...). Protect it from liquids and other moisture.

Do not expose your phone to extreme temperatures lower than - 10°C an higher than + 55°C.

The physicochemical processes created by chargers impose temperature limits when charging the battery. Your phone automatically protects the batteries in extreme temperatures.

Do not leave your phone within the reach of small children (certain removable parts may be accidentally ingested).

**Electrical safety** 

Only use the chargers listed in the manufacturer's catalogue. Using any other charger may be dangerous; it would also invalidate your warranty. Line voltage must be exactly the one indicated on the charger's serial plate.

Aircraft safety

When travelling by plane, you will need to switch your phone off when so instructed by the cabin crew or the warning signs. Using a mobile phone may be dangerous to the operation of the aircraft and may disrupt the phone network.

Its use is illegal and you could be prosecuted or banned from using cellular networks in the future if you do not abide by these regulations.

#### **Explosive materials**

Please comply with warning signs at petrol station asking you to switch your phone off. You will need to comply with radio equipment usage restrictions in places such as chemical plants, fuel depots and at any location where blasting operations are under way.

#### Electronic equipment

To avoid the risk of demagnetisation, do not let electronic devices close to your phone for a long time.

#### Electronic medical equipment

Your phone is a radio transmitter which may interfere with electronic medical equipment or implants, such as hearing aids, pacemakers, insulin pumps, etc. It is recommended that a minimum separation of 15 cm be maintained between the phone and an implant. Your doctor or the manufacturers of such equipment will be able to give you any advice you may need in this area.

#### Hospitals

Always make sure that your phone is switched off in hospitals when so instructed by warning signs or by medical staff.

#### Road safety

Do not use your phone when driving. In order to give your full attention to driving, stop and park safely before making a call. You must comply with any current legislation.

#### Distance of operation

This phone model has been tested and meets radiofrequency exposure guidelines when used as follows:

- against the ear; place or receive a phone call and hold the phone as you would a wireline telephone.
- body worn: when transmitting, place the phone in a carry accessory that contains no metal and positions the phone a
  minimum of 1.5 cm form your body. Use of other accessories may not ensure compliance with radiofrequency exposure
  guidelines. If you do not use a body worn accessory and are not holding the phone at the ear, position the phone a
  minimum of 1.5 cm from your body.
- data operation: when using a data feature, position the phone a minimum of 1.5 cm from your body for the whole duration
  of the data transmission

# End User Licence Agreement (EULA), for the software

#### CONTEXT AND ACCEPTATION OF THE AGREEMENT

You have acquired a Mobile Phone device ("DEVICE"), manufactured by Sagem Communication (SAGEM), that includes software either developed by SAGEM itself or licensed third party Software suppliers ("SOFTWARE COMPANIES") to SAGEM with the rights to sub-license it to the purchaser of the device. Those installed software products whatever their company of origin, and wherever the name of the company of origin is indicated of not in the DEVICE documentation, as well as associated media, printed materials, and "online" or electronic documentation ("SOFTWARE") are protected by international intellectual property laws and treaties. The SOFTWARE is licensed, not sold. All rights reserved.

IF YOU DO NOT AGREE TO THIS END USER LICENSE AGREEMENT ("EULA"), DO NOT USE THE DEVICE OR COPY THE SOFTWARE. INSTEAD, PROMPTLY CONTACT SAGEM FOR INSTRUCTIONS ON RETURN OF THE UNUSED DEVICE(S) FOR A REFUND. ANY USE OF THE SOFTWARE, INCLUDING BUT NOT LIMITED TO USE ON THE DEVICE, WILL CONSTITUTE YOUR AGREEMENT TO THIS EULA (OR RATIFICATION OF ANY PREVIOUS CONSENT).

SOFTWARE includes software already installed on the DEVICE ("DEVICE Software") and Software contained on the CD-ROM disk ("Companion CD"), if any is supplied with the product.

#### **GRANT OF SOFTWARE LICENCE**

This EULA grants you the following licence:

DEVICE Software. You may use the DEVICE Software as installed on the DEVICE. All or certain portions of the DEVICE Software may be inoperable if you do not have and maintain a service account with an appropriate Mobile Operator, or if the Mobile Operator's network facilities are not operating or configured to operate with the DEVICE software.

COMPANION CD. If any is supplied, additional software for your personal computer is included with your DEVICE. You may install and use the software component(s) contained in the Companion CD only in accordance with the terms of the printed or online end user license agreement(s) provided with such component(s). In the absence of an end user license agreement for particular component(s) of the Companion CD, you may install and use only one (1) copy of such component(s) on the DEVICE or a single computer with which you use the DEVICE.

Security Updates. The SOFTWARE may include digital rights management technology. If SOFTWARE does contain digital rights management technology, content providers are using the digital rights management technology ("DRM") contained in the SOFTWARE to protect the integrity of their content ("Secure Content") so that their intellectual property, including copyright, in such content is not misappropriated. Owners of such Secure Content ("Secure Content Owners") may, from time to time, request manufacturers or SOFTWARE SUPPLIERS to provide security related updates to the DRM components of the SOFTWARE ("Security Updates") that may affect your ability to copy, display and/or play Secure Content through the SOFTWARE or third party applications that utilise the DRM.

You therefore agree that, if you elect to download a licence from the Internet which enables your use of Secure Content, Suppliers may, in conjunction with such licence, also download onto your DEVICE such Security Updates that a Secure Content Owner has requested that SOFTWARE SUPPLIERS distribute. SAGEM and SOFTWARE SUPPLIERS will not retrieve any personally identifiable information, or any other information, from your DEVICE by downloading such Security Updates.

#### DESCRIPTION OF OTHER RIGHTS AND LIMITATIONS

COPYRIGHT. All title and intellectual property rights in and to the SOFTWARE (including but not limited to any images, photographs, animations, video, audio, music, text and "applets," incorporated into the SOFTWARE), the accompanying printed materials, and any copies of the SOFTWARE are owned by SAGEM or the SOFTWARE SUPPLIERS. You may not copy the printed materials accompanying the SOFTWARE. All title and intellectual property rights in and to the content which may be accessed through use of the SOFTWARE is the property of the respective content owner and may be protected by applicable copyright or other intellectual property laws and treaties. This EULA grants you no rights to use such content. All rights not specifically granted under this EULA are reserved by SAGEM and the SOFTWARE SUPPLIERS

Limitations on Reverse Engineering, Decompilation and Disassembly. You may not reverse engineer, decompile, or disassemble the SOFTWARE, except and only to the extent that such activity is expressly permitted by applicable law notwithstanding this limitation.

Single DEVICE. The DEVICE Software is licensed with the DEVICE as a single integrated product. The DEVICE Software installed in the memory of the DEVICE may only be used as part of the DEVICE.

Single EULA. The package for the DEVICE may contain multiple versions of this EULA, such as multiple translations and/or multiple media versions (e.g., in the user documentation and in the software). Even if you receive multiple versions of the EULA, you are licensed to use only one (1) copy of the DEVICE Software.

Software Transfer. You may not permanently transfer any of your rights under this EULA with regard to the DEVICE Software or Companion CD, except as permitted by the applicable Mobile Operator. In the event that the Mobile Operator permits such transfer, you may permanently transfer all of your rights under this EULA only as part of a sale or transfer of the DEVICE, provided you retain no copies, you transfer all of the SOFTWARE (including all component parts, the media and printed materials, any upgrades, this EULA and, if applicable, the Certificate(s) of Authenticity), and the recipient agrees to the terms of this EULA. If the SOFTWARE is an upgrade, any transfer must include all prior versions of the SOFTWARE. Software Rental. You may not rent or lease the SOFTWARE.

Speech/Handwriting Recognition. If the SOFTWARE includes speech and/or handwriting recognition component(s), you should understand that speech and handwriting recognition are inherently statistical processes; that recognition errors are inherent in the processes; and that errors can occur in the component's recognition of your handwriting or speech, and the final conversion into text.. Neither SAGEM nor its suppliers shall be liable for any damages arising out of errors in the speech and handwriting recognition processes.

NOTICE REGARDING THE MPEG-4 VISUAL STANDARD. The SOFTWARE may include MPEG-4 visual decoding technology. MPEG LA, L.L.C. requires the following notice:

USE OF THIS SOFTWARE IN ANY MANNER THAT COMPLIES WITH THE MPEG 4 VISUAL STANDARD IS PROHIBITED, EXCEPT FOR USE DIRECTLY RELATED TO (A) DATA OR INFORMATION (I) GENERATED BY AND OBTAINED WITHOUT CHARGE FROM A CONSUMER NOT THEREBY SENGAGED IN A BUSINESS ENTERPRISE, AND (II) FOR PERSONAL USE ONLY; AND (B) OTHER USES SPECIFICALLY AND SEPARATELY LICENSED BY MPEG LA, L.L.C. If you have questions regarding this Notice, please contact MPEG LA, L.L.C., 250 Steele Street, Suite 300, Denver, Colorado 80206; Telephone 303 331 1880; FAX 303 331.1879

Termination. Without prejudice to any other rights, SAGEM may terminate this EULA if you fail to comply with the terms and conditions of this EULA. In such event, you must destroy all copies of the SOFTWARE and all of its component parts.

Consent to Use of Data. You agree that SOFTWARE SUPPLIERS may collect and use technical information gathered in any manner as part of product support services related to the SOFTWARE. SOFTWARE SUPPLIERS may use this information solely to improve their products or to provide customised services or technologies to you. SOFTWARE SUPPLIERS may disclose this information to others, but not in a form that personally identifies you.

Internet Gaming/Update Features. If the SOFTWARE provides, and you choose to utilise, the Internet gaming or update features within the SOFTWARE, it is necessary to use certain computer system, hardware, and software information to implement the features. By using these features, you explicitly authorise SOFTWARE SUPPLIERS to use this information solely to improve their products or to provide customised services or technologies to you. SOFTWARE SUPPLIERS may disclose this information to others, but not in a form that personally identifies you.

Internet-Based Services Components. The SOFTWARE may contain components that enable and facilitate the use of certain Internet-based services. You acknowledge and agree that SOFTWARE SUPPLIERS may automatically check the version of the SOFTWARE and/or its components that you are utilising and may provide upgrades or supplements to the SOFTWARE that may be automatically downloaded to your Device.

Links to Third Party Sites. The SOFTWARE may provide you with the ability to link to third party sites through the use of the SOFTWARE. The third party sites are not under the control of SAGEM. Neither SAGEM nor its affiliates are responsible for (i) the contents of any third party sites, any links contained in third party sites, or nor young content of any third party sites, any links contained in third party sites, or (ii) webcasting or any other form of transmission received from any third party sites. If the SOFTWARE provides links to third party, those links are provided to you only as a convenience, and the inclusion of any link does not imply an endorsement of the third party site by SAGEM or its affiliates.

Additional Software/Services. The SOFTWARE may permit SAGEM to provide or make available to you SOFTWARE updates, supplements, add-on components, or Internet-based services components of the SOFTWARE after the date you obtain your initial copy of the SOFTWARE ("Supplemental Components").

If SAGEM provides or makes available to you Supplemental Components and no other EULA terms are provided along with the Supplemental Components, then the terms of this EULA shall apply.

SAGEM reserves the right to discontinue any Internet-based services provided to you or made available to you through the use of the SOFTWARE.

EXPORT RESTRICTIONS. You acknowledge that SOFTWARE is subject to U.S. export jurisdiction. You agree to comply with all applicable international and national laws that apply to the SOFTWARE, including the U.S. Export Administration Regulations, as well as end-user, end-use and destination restrictions issued by U.S. and other governments.

#### UPGRADES AND RECOVERY MEDIA

- DEVICE Software. If the DEVICE Software is provided by SAGEM separate from the DEVICE on media such as a ROM
  chip, CD ROM disk(s) or via web download or other means, and is labelled "For Upgrade Purposes Only", you may install
  one copy of such DEVICE Software onto the DEVICE as a replacement copy for the existing DEVICE Software and use it
  in accordance with this EULA, including any additional EULA terms accompanying the upgrade DEVICE Software.
- COMPANION CD. If any Companion CD component(s) is provided by SAGEM separate from the DEVICE on CD ROM
  disk(s) or via web download or other means, and labelled "For Upgrade Purposes Only", you may (i) install and use one
  copy of such component(s) on the computer(s) you use to exchange data with the DEVICE as a replacement copy for the
  existing Companion CD component(s).

#### RESPONSIBILITIES

SUPPORT AND INFORMATION Should you have any questions concerning this EULA, or if you desire to contact SAGEM for any other reason, please refer to the address provided in the documentation for the DEVICE.

NO LIABILITY FOR CERTAIN DAMAGES. EXCEPT AS PROHIBITED BY LAW, SAGEM SHALL HAVE NO LIABILITY FOR ANY INDIRECT, SPECIAL, CONSEQUENTIAL OR INCIDENTAL DAMAGES ARISING FROM OR IN CONNECTION WITH THE USE OR PERFORMANCE OF THE SOFTWARE. THIS LIMITATION SHALL APPLY EVEN IF ANY REMEDY FAILS OF ITS ESSENTIAL PURPOSE.

FOR APPLICABLE LIMITED WARRANTIES AND SPECIAL PROVISIONS PERTAINING TO YOUR PARTICULAR JURISDICTION, PLEASE REFER TO YOUR WARRANTY BOOKLET INCLUDED WITH THIS PACKAGE OR PROVIDED WITH THE SOFTWARE PRINTED MATERIALS.

#### SAGEM™ is a trademark of SAFRAN.

T9™ Text Input is a trademark of ©Tegic Communications Inc.

Java™ and all Java™ based trademarks and logos are trademarks or registered trademarks of Sun Microsystems, Inc. in the U.S. and other countries.

The WAP navigator and some message softwares (i-mode) are under licence Openwave.

The WAP navigator and the softwares included are the exclusive property of Openwave. For this reason, it is forbidden to modify, translate, disassemble or even decompile all or part of these softwares.

Wellphone™ and SmartCom™ are registered trademarks owned by SmartCom SARL France.

The Bluetooth word mark and logos are owned by the Bluetooth SIG, Inc.

microSD™ is a trade mark of SD Card Association

# Java™

You are the owner of a SAGEM mobile phone which gives you the ability to download applications and games to be executed on your phone thanks to the built-in Java™ engine.

However, receiving applications from everywhere implies some basic knowledge of the possible effects of such download.

Thank you for spending a few minutes reading these pages: this will prevent you from performing action without measuring the consequences.

WARNING: When running a Java™ application, you may be prompted to grant access to protected features. These features are protected because using them could incur you cost, or involve your personal data. Read the security popup message carefully, to understand what feature is requested, and decide whether it is legitimate for the application to perform it. In case of doubt, don't hesitate to refuse access by selecting the "No" button!

The security configuration menu is an expert feature! You must know exactly what you are doing before attempting to change security parameters of a MIDlet. Misunderstanding changes may render Miplet non functional and/or lead to higher risks for your private data or impact your airtime consumption. Any changes in the security configuration are done under your responsibility. In no case shall Sagem Communication and/or your network provider be liable for any damages deriving from or arising out of such changes in the security configuration.

You must be aware that applications downloaded to your phone could cause the phone to perform actions for which you will be billed, like making calls and sending SMS. Depending on your operator's billing policy, you may also be charged to download the application because of airtime consumption.

#### Security considerations

Java MIDP technology is an efficient way to provide powerful applications in mobile phones. It allows use, by "over the air" downloaded applications or games, of the great features built-in in a mobile phone (SMS sending and receiving, multimedia playback and recording, network access...).

All these MIDP 2.0 features cannot be simply exposed to any MIDIet installed in the handset: a careful access control system is implemented in the device to protect your private data and airtime consumption.

## Access controls are gathered in 9 security groups:

- Network access (ĞPRS/GSM data airtime consumption, HTTP/web connections...)
- Auto invocation (MIDlet can wake up at a given time or when receiving a SMS)
- Phone call (ability to initiate a phone call)

54 Java™

- Local connectivity (IrDA or serial interfaces use by the MIDlet)
- Messaging receive (SMS,SMS-CB interception by a MIDlet)
- Messaging sending (SMS sending by a MIDlet)
- Read User data (Subscriber identity, Phonebook, Agenda read access from a MIDlet)
- Write User data (New phonebook or agenda entry)
- Multimedia recording (ability to control camera or microphone from a MIDlet)

According to the security status of an installed MIDlet (see below), each of these security groups has one among 5 possible authorizations levels (listed from the more restrictive to the more permissive):

- Never
- The security group completely prevents access to the protected features. Per use
- Each time MIDlet tries to use protected feature, user is prompted to grant access.
- Per session
  - First time a MIDlet uses a protected function, user is prompted to grant access like in "Per use" authorization but access is granted until the MIDlet terminates.
- Single confirmation
- The first time in the whole MIDlet life a MIDlet uses a protected feature, user is prompted to grant access. It remains valid until the MIDlet is removed from the handset
- Always
  - The security group unconditionally grants access to protected features.

A MIDlet has a security status which is either "uncertified", or else "certified".

An "uncertified" status means that the source of the MIDlet could not be verified by the mobile phone at installation time. As far as the phone knows, the MIDIet could have been written by anyone.

A "certified" status means that the MIDlet was digitally signed by a known party, whose name is displayed by the mobile phone. This means that the mobile phone successfully authenticated the named party as the source of the MIDlet. Security permissions are different for "uncertified" or "certified" MIDIets, and may be different for different sorts of named

parties. Usually "uncertified" security permisions are more restrictive than "certified" ones.

Security configuration menu

When a MIDlet is installed in the mobile phone, default security authorizations are applied.

This default security configuration may be altered through the "Settings/Security" menu of an installed MIDlet.

Once in the "Security" menu, the security status of the MIDlet is displayed (see "Security considerations" paragraph above). If you do not want to enter the security menu, simply select "Back" button.

You can proceed by selecting "Ok" button.

The menu displayed allows you to increase or decrease permissions currently applied to the current MIDlet for each of the security groups.

When you set a more permissive authorization to a security group than the current value, mobile phone asks you to confirm your increased risk exposure.

The maximum risk exposure increase is limited by the security status. Depending of the manufacturing configuration, it means, for example, that "Net Access" security group authorization cannot be set to a permissive value higher that "Session" for an "uncertified" MIDlet ("Single confirmation" and "Always" are unavailable in the security configuration menu) but an operator "certified" MIDlet may have all permission values available without any limitations.

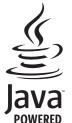

What is Java™?

Java™ is a new technology enabling use of powerful applications in the mobile phone area. Business applications and games are easily downloadable by the end-user on a Java™ featured handset.

Your mobile phone is a MIDP 2.0 compliant Java™ platform which implements WMA (SMS support) and MMAPI (Multimedia support) options, providing an exciting environment to run highly graphical, networked and intuitive MIDP applications.

Such applications may be, for example, a wide range of games and appealing applications like action and logic games, agenda, e-Mail reader. Web browser...

What is a MIDIet?

A Java™ application or a game designed to run in a mobile phone is named a MIDlet (MIDP applet). A MIDlet is usually made of 2 files:

- The JAD file
- The JAR file

JAD file stands for Java™ Application Descriptor. It is a small file describing the content of a JAR file (version, vendor name, size...) and displayed by the mobile phone. JAD file size is usually less than

#### 2 kilo-bytes large.

JAR file stands for Java™ Archive. It refers to the application data themselves (program, images, sound). A JAR file may be up to 200 kilo-bytes large.

NOTE: In rare circumstances, MIDlet vendors may provide no JAD file and the MIDlet is the JAR file alone. In such a case it is your only responsibility to evaluate the risk to download the JAR file without possibility of consulting the JAD file.

Downloading a MIDlet (Java™ game or application)

MIDlets are easily downloaded in the mobile phone through the Games or Applications menus or through the WAP browser. In almost all cases, you will first receive a JAD file which will be displayed on the screen.

Much care must be given in examining the content of the file as explained further.

When you select a JAD file, your mobile phone downloads it, displays data contained and prompts you to acknowledge the JAR file download.

56 Java™

The popup displays information below:

- Name of the MIDlet
- Version
- Size (JAR file size)
- Vendor name
- Security status (IMPORTANT: see "Security considerations" paragraph below)
- JAR file URI

If you do not want to download the main data (JAR file), you shall refuse to acknowledge further airtime consumption by selecting "Cancel" (JAR file is not downloaded).

If you agree on the MIDlet installation, just select "Ok". The MIDlet is installed with security levels set to default values associated with its security status.

Before downloading an application, such a message may appear: "Your handset cannot identify the application, please be sure of the source of the application before installing the application".

You shall read carefully the next two paragraphs to fully understand Java™ MIDP security concerns.

#### Trademarks

Java™ and all other Java-based marks are trademarks or registered trademarks of Sun Microsystems, Inc. in the U.S. and other countries.

#### Disclaimer

As explained hereabove, some downloaded items may contain data or may induce actions which may cause malfunctioning of your mobile phone or loss or corruption of data or abnormal increase of your airtime consumption.

YOU EXPRESSLY ACKNOWLEDGE THAT THE DOWNLOAD OF ANY APPLICATIONS INCLUDING JAVA APPLICATIONS OR GAMES IS DONE UNDER YOUR EXCLUSIVE RESPONSIBILITY. IN NO EVENT SHALL SAGEM COMMUNICATION, YOUR NETWORK SERVICE PROVIDER OR THEIR AFFILIATES BE LIABLE FOR ANY LOST PROFITS OR COSTS OF PROCUREMENT OF SUBSTITUTE GOODS OR SERVICES, LOSS OF PROFITS, INTERRUPTION OF BUSINESS, LOSS OF DATA OR FOR ANY SPECIAL, INDIRECT, INCIDENTAL, ECONOMIC, OR CONSEQUENTIAL DAMAGES ARISING UNDER CONTRACT, TORT, NEGLIGENCE, OR OTHER THEORY OF LIABILITY RELATING TO THE DOWNLOAD OF ANY APPLICATION BY ANY MEANS, INCLUDING JAVA APPLICATIONS OR GAMES IN SAGEM DEVICES. YOU EXPRESSLY ACKNOWLEDGE THAT ANY APPLICATIONS INCLUDING JAVA APPLICATIONS OR GAMES ARE PROVIDED STRICTLY "AS IS". SAGEM COMMUNICATION AND/OR YOUR NETWORK SERVICE PROVIDER EXTEND NO WARRANTY WHATSOEVER THERETO. SAGEM COMMUNICATION AND/OR YOUR NETWORK SERVICE PROVIDER DISCLAIM ANY EXPRESS. IMPLIED OR STATUTORY WARRANTY OF MERCHANTABILITY, FITNESS OF ANY APPLICATIONS INCLUDING JAVA APPLICATIONS OR GAMES FOR A SPECIFIC PURPOSE. SATISFACTORY QUALITY. SECURITY OR OTHERWISE.

# **Troubleshooting**

It is impossible to switch the phone on

Remove and replace the battery.

If you still cannot switch the phone on, charge the battery:

- Put it on charge for at least 15 minutes before switching it back on again.
- Check if the battery icon is scrolling up and down.
- If so, the phone is charging.
- If not, please take the charger out and put it back on again. Please check that the charging icon is scrolling up and down.
- If you still cannot switch the phone on, please disconnect the charger, put it back on again and please repeat that manipulation several times.
- If the charging icon is still not scrolling up and down, please contact your after-sales services.
- When the charging icon has stopped scrolling up and down, the battery is charged.

#### SIM not present

Check if the SIM card is present and properly positioned / inserted.

Check the condition of the SIM card. If damaged, please go back to the operator's shop for advice. Contact your after-sales service if the message persists.

Incorrect PIN code

An incorrect PIN code has been entered. Be careful! Three incorrect PIN codes will block the SIM Card.

#### SIM BLOCKED

If a wrong PIN number is entered three times in succession, your SIM card is blocked. You must then:

- Fnter « \*\*05\* »
- Enter the PUK (Personal Unblocking Key) code provided by your operator, and validate.
- Enter your PIN number and validate.
- Enter your PIN number again and validate.
- After 5 or 10 failed attempts (depending on the type of SIM card), the SIM card is definitely locked. You must then contact your operator to obtain a new card.

#### SIM LOCKED

In certain cases, the handset can only be used with some types of SIM cards. This message means that the SIM card you are using does not fit with the phone. Take the SIM card out, and switch it back on. If the message SIM not present appears on the screen, you will need to check its compatibility next to the place where you bought it. If not, please contact your after-sales service.

58 Troubleshooting

No call connection

Check that the number you have dialled is correct.

If the letter R is displayed on the top right corner of the screen, without any network name displayed, only emergency services can be called.

Check the status of your credit.

Check that the SIM Card you are using offers the service you are requesting; check if its validity has not expired.

Check and deactivate the outgoing calls restriction when necessary.

The network could be saturated. Try later.

If the problem persists, please contact your Technical Helpdesk.

No receiving calls

Try to make a call in order to check that the phone and the network are operational.

Check and deactivate the permanent call forwarding (permanent call forwarding icon displayed on the screen).

Check and deactivate the incoming calls restriction when necessary. If the problem persists, please contact your Technical Helpdesk.

Quality reception when calling

Avoid placing your fingers on the top of the phone, where the aerial is integrated: the phone will have to use full strength to establish a quality transmission.

No voicemail

Check that your subscription does offer this service.

Program the call to be forwarded to voicemail using the information provided by the operator.

Try to make a call to check that phone and network are operational.

Check if the voicemail number is properly configured. To do so, go to the **Settings/Calls** menu, select **Voicemail** and check the number. Otherwise, enter your operator's voicemail number.

Troubleshooting 59

# Warranty

You must always use your phone for the purpose for which it was designed, under normal operating conditions. Sagem Communication declines all responsibility for any use outside of the scope of its designed purpose and for any consequences of this use.

The software program developed by SAGEM remains the exclusive property of Sagem Communication. It is therefore highly prohibited to modify, translate, de-compile or disassemble this software program or any part thereof.

#### Usage precautions

Your phone allows you to download ring tones, icons and animated screensavers. Some of these items may contain data that may cause malfunctions of your phone or data losses (virus for example).

For this reason, Sagem Communication rejects all responsibility concerning (1) the reception of downloaded data or losses of the said data, (2) the impact on the operation of the phone and (3) damages resulting from receiving the said downloaded data or loss of said data. In addition, Sagem Communication states that a failure caused by receiving downloaded data that do not comply with the specifications set by Sagem Communication is excluded from the warranty. Consequently, the diagnosis and repair of a phone infected by the said downloaded data will be at the expense of the customer.

Any content that you download to your phone may be protected by copyright belonging to third parties and consequently you may not have the right to use this content or its use may be restricted. Consequently it is up to you to ensure that you have permission, such as under the terms of a license agreement, to use any content that you download. Furthermore, Sagem Communication does not guarantee the accuracy nor the quality of any content that you download. You alone are responsible for the content that you download to your mobile phone and how you use it. Sagem Communication cannot be held responsible for this content nor for its use.

It is your responsibility to ensure compliance, at your own expense, with the laws and regulations applicable in the country where you use your phone.

#### Warranty conditions

Whenever you wish to make use of the warranty, please contact your vendor and present him with the purchasing paperwork that he gave you.

If a fault occurs, he will advise you.

1.

The new phone (excluding consumables), including new accessories bundled with the phone, are guaranteed by Sagem Communication, parts and labour (apart from travel) against any manufacturing fault for a period of twelve (12) months with effect from the sale of the phone to the customer, on presentation of the paperwork stating the purchase date of the phone.

60 Warranty

Phones that have been repaired or replaced as standard during the warranty period stated above are guaranteed (parts and labour) until the later of these two dates:

Expiry of the guarantee period of twelve (12) months stated above or three (3) months with effect from the date of support provided by Sagem Communication.

Your legal rights under the terms of applicable national law as well as your rights in relation to your retailer, as set out in the sales contract, remain applicable and are not in any way affected by this guarantee.

In any disputes, the phone is covered by the legal warranty against the consequences of faults or hidden defects in compliance with articles 1641 and subsequent of the French civil code.

2. All faulty phones under warranty will be replaced or repaired free of charge at Sagem Communication's option (with the exclusion of repair of any other damage), once it has been specified that the work required for the application of the warranty will be done in a workshop and that the return costs (transport and insurance) of the phone to the address to be indicated to it by the Sagem Communication after-sales service, whose phone number will appear on the delivery note, will be charged

to the customer. Subject to essential legal provisions, Sagem Communication does not accept any warranty, explicit or implicit, other than the warranty provided expressly in this chapter, nor shall Sagem Communication accept responsibility for any immaterial and/or indirect damages (such as loss of orders, loss of profit or any other financial or commercial damage) under the warranty or not.

The acceptance of a phone under warranty demands that a purchase document that is legible and without modi-fication, stating vendor's name and address, date and place of purchase, type of phone and IMEI, are attached to the warranty, and that the information on the phone identification label is legible and that this label or any other seal has not been tampered with. The warranty applies in promal conditions of use.

Prior to sending the phone for repair, it is the customer's responsibility to backup at his expense the customized data stored in the phone (phonebook, settings, wallpapers). A list of backup facilities can be provided by Sagem Communication or request. The responsibility of Sagem Communication cannot be invoked if damage occurs to customer files, programs or data. The information or operating elements and the contents of files will not be re-installed in any case in the event of loss. Sagem Communication may decide, at its option, to repair the phone with new or reconditioned parts, replace the phone with a new phone or, in any dispute, a phone in good working condition. During its work Sagem Communication reserves the facility to make, where necessary, any technical modifications to the phone where these modifications doe not adversely affect its nitial purpose.

Faulty parts to be replaced during a repair under warranty will become the property of Sagem Communication.

The phone repair and standstill time during the warranty period may not lead to an extension of the warranty period as stated in article 1 above, provided no other vital provisions have been agreed.

The application of the warranty is subject to the full payment of the sums due for the phone when the request for support is made.

Warranty 61

4.

The following are excluded from the warranty:

Breakdowns or malfunctions due to non-compliance with the installation and use instructions, to an external cause of the phone (shock, lightning, fire, vandalism, malice, water damage of any type, contact with various liquids or any harmful agent, unsuitable electric current...), to modifications of the phone made without the written consent of Sagem Communication, to a servicing fault, as described in the documentation supplied with the phone, to lack of supervision or care, to poor environmental conditions of the phone (especially temperature and hygrometry, effects of variations in electric voltage, interference from the mains network or earth) or even due to a repair, a call-out (opening or trying to open the phone) or to servicing done by personnel not approved by Sagem Communication.

Damage resulting from inadequate packaging and/or poor packing of the phone sent back to Sagem Communication.

Normal wear and tear of the phone and accessories.

Communication problems linked with a poor environment, especially:

Problems accessing and/or logging onto the Internet, such as breakdowns of the access network, the failure of the subscriber's or his correspondent's line, transmission fault (poor geographic coverage by radio transmitters, interference, disturbance, fai-lure or poor quality of phone lines...), a fault inherent to the local network (cabling, file server, user phone) and/or transmission network fault (interference, disturbance, failure or poor quality of the network...).

Change of parameters of the cellular network made after the phone was sold.

Supply of new software versions.

Current servicing work: delivery of consumables, installation or replacement of these consumables...

Call-outs for phone or software modified or added without the written consent of Sagem Communication.

Faults or disruptions resulting from the use of products or accessories not compatible with the phone.

Phones returned to Sagem Communication without having complied with the return procedure specific to the phone cove-red by this warranty.

The opening or closing of a SIM operator key and call-outs resulting in the non-operation of the phone resulting from the opening or closing of SIM operator key done without the agreement of the original operator.

5

In the cases of warranty exclusion and of expiry of the warranty period, Sagem Communication shall draw up an estimate to be given to the customer for acceptance before any call-out. The repair and carriage costs (there and back) given in the accepted estimate will be charged to the customer.

These provisions are valid unless a special written agreement has been made with the customer. If one of the provisions turns out to infringe a legally essential rule that consumers could have the benefit of under the national legislation, this provision will not be applied, but all other provisions will remain valid.

# **Customer care**

France 0 892 701 799 (0,34 €/mn)

 United Kingdom
 0870 24 05 613

 Germany
 01805 843 850

 Spain
 91 375 3376

 Italy
 800 800 485

 Poland
 0801 801 101

 Netherlands
 200 55 45 704

 Poland
 0801 801 101

 Netherlands
 020 65 45 724

 Belgium
 02 62 77 016

 Austria
 01 36 02 77 16 64

 Portugal
 21 316 41 35

 Sweden
 08 519 923 21

 Denmark
 0 82 33 28 52

 Czech Republic
 855 555 600

 Brazil
 0 800 891 6247

Brazil 0 800 891 6247 Slovakia (421) 02 68 629 355 Hungary 06 1 7774 839 Russia 095 258 54 33

Customer Care e-mail address: support.mobiles@sagem.com

Web sites: <a href="www.sagem.com/mobiles">www.sagem.com/mobiles</a>
<a href="www.planetsagem.com">www.planetsagem.com</a>

www.sagem-online.com

Customer care 63

# Index

| A                      |        | Delete             | 25<br>25                                |
|------------------------|--------|--------------------|-----------------------------------------|
| Accessories            | 11     | Synchronisation    | 25                                      |
| Activating your phone  | 18     | Converter          | 38                                      |
| Alarm                  | 38     | Cost               | 46<br>63                                |
| В                      |        | Customer care      | 03                                      |
| Backlight              | 41     | D                  |                                         |
| Battery                |        | Date / Time        | 46                                      |
| Charging the battery   | 23     | Date and time      | 38<br>32                                |
| Installing the battery | 14     | Downloaded objects | 32                                      |
| Bluetooth              | 39     | Drafts             | 29                                      |
| Browser                | 34     | F                  |                                         |
| Downloading objects    | 34     | Fixed dialling     | 45                                      |
| Browser settings       | 42     | •                  | 40                                      |
| C                      |        | G                  |                                         |
| Calculator             | 38     | Games              | 36                                      |
|                        | 42     | Getting started    | 18                                      |
| Call settings Calls    | 20     | GPRS               | 35                                      |
| Any key                | 42     | Н                  |                                         |
| Auto response          | 42     | Hands-free mode    | 20                                      |
| Automatic redial       | 43     | rianus-nee mode    | 20                                      |
| Blacklist              | 42     | I                  |                                         |
| Call barring           | 43     | Icon               | 17                                      |
| Call divert            | 42     | Idle screen        | 17                                      |
| Call waiting           | 43     | Inbox              | 29<br>39<br>27                          |
| Display numbers        | 42     | Infrared           | 39                                      |
| Minute minder          | 43     | Input modes        | 27                                      |
| Camera                 | 30, 46 | IrDA               | 39                                      |
| Chronometer            | 38     | K                  |                                         |
| Confidentiality        | 45     | Keypad lock        | 44                                      |
| Contact                | 24, 30 | rteypaa look       | • • • • • • • • • • • • • • • • • • • • |
| Contacts               | 18, 39 | L                  |                                         |
| Call group             | 26     | Languages          | 41                                      |
| Copy                   | 25     | Local information  | 38                                      |

64 Index

| Memory Messages Inbox Receiving messages MMS Modem status Multimedia Multimedia objects Music player N Navigator Necklace Network Networks settings O Organiser P Phone code Phonebook New contact Using the phonebook Photo Picture PIN code PIN2 number Programmable keys S | 46<br>29<br>28<br>30, 31<br>38<br>32<br>33<br>12<br>15<br>19<br>42<br>39<br>45<br>24<br>24<br>24<br>13, 30, 39<br>39<br>44<br>12 | Synchronize T T9 Templates Timer ToDo Todo Troubleshooting U USB cable USB mode V vCard Video Videotelephony Voicemail W Wallpaper Warranty Wellphone Wellphone CD |  |
|----------------------------------------------------------------------------------------------------|----------------------------------------------------------------------------------------------------|----------------------------------------------------------------------------------------------------|--|
| Safety information Security Serial cable Shutdown animation SIM card SMS Sound Startup animation                                                                                                    | 47<br>44<br>39<br>41<br>14, 18<br>27<br>39<br>41                                                                                 |                                                                                                    |  |

Index 65

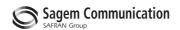

# **Mobile Communication Business Group**

www.sagem.com/mobiles Le Ponant de Paris - 27, rue Leblanc - 75512 PARIS CEDEX 15 - FRANCE Société Anonyme

Capital 300 272 000 € - 480 108 158 RCS PARIS